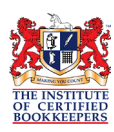

# **Accounting Entry for Employee Benefits**

Many businesses today seek to report employees' entitlements (amount of Leave owing) in dollar value on the Balance Sheet to help better understand their net equity. These entitlements include Annual, Personal and Long Service Leave which accrue according to the hours worked by the employee. The exact entitlements for each employee would need to be established in consideration of the Fair Work or other legal requirements. In many cases, the Annual and Long Service Leave provisions are reported on the Balance Sheet, it is not usual for Personal Leave to be recognized in the financial statements.

## **National Fair Work Standards for Accruable Entitlements are:-**

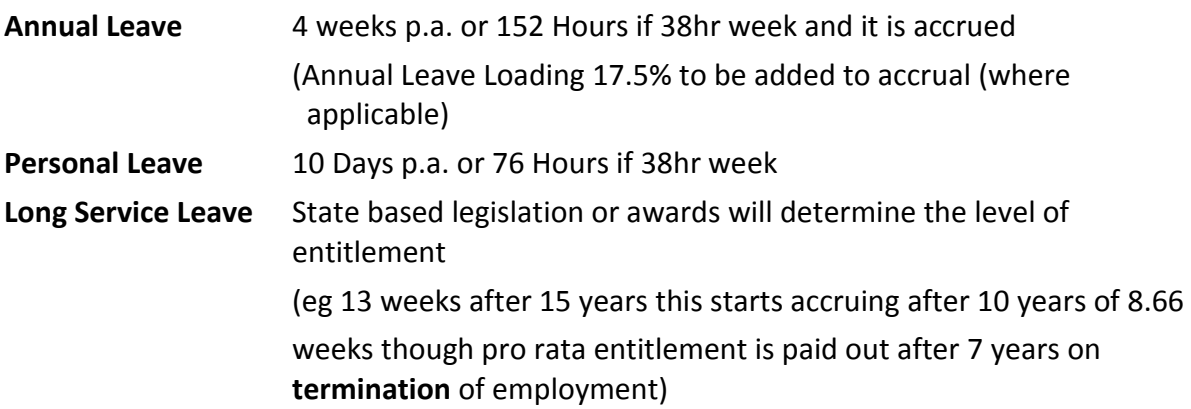

It is the decision of the employer whether these entitlements are to be reported in their financial statements. "Reporting Entities" or "Large" companies which are more often subject to application of the accounting standards may be legally required to report the outstanding entitlement values. AASB119 is the Accounting Standard in relation to "Employee Benefits" which can be found at www.comlaw.gov.au

# **THE STEPS**

**1) Calculate the outstanding weeks or days or hours for each employee**. Most accounting systems today are setup to calculate these balances. See example from MYOB Accounting Software showing Opening Hours, Hours Accrued, Hours Taken and Hours Remaining

**2) Calculate the dollar value using the employees current payrate**. The reports below show a calculated value for Holiday Leave of \$3305.04 and Personal Leave of \$699.28.

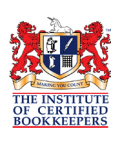

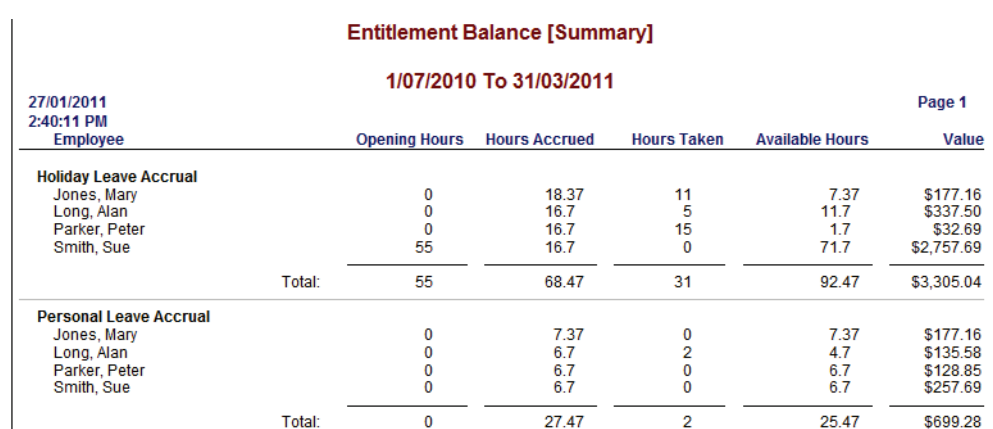

### **Example of Employee Sarah Jones with Salary of \$500 per week (38 Hr week = 7.6 hr day)**

As at 31/12/2010 Sarah Jones has the following outstanding entitlements

**Annual Leave** = 2 weeks  $\Rightarrow$  10 days  $\Rightarrow$  76 Hours  $\Rightarrow$  \$1000.16 (\$13.16 per hour x 76)

**(Note: if Holiday Leave Loading is applicable add 17.5% to the value eg 1000.16 x 17.5% = \$1175.88)**

**Personal Leave** = 5 days  $\Rightarrow$  38 Hours  $\Rightarrow$  \$500.08 (\$13.16 per hour x 38)

(Note: Personal Leave is not often reported on the Balance Sheet)

**Long Service Leave** after 10 years = 8.66 weeks  $\Rightarrow$  \$4330.00 (\$500 x 8.66)

**3) Bring the entitlement balances into the Balance Sheet:-**

#### **1. Setup the following Balance Sheet Liability Accounts**

- a. Provision for Annual Leave
- b. Provision for Personal Leave (if required)
- c. Provision for Long Service Leave (if required)

#### **2. Setup Expense Accounts**

- a. Annual Leave Accrual Expense
- b. Personal Leave Accrual Expense (if required)
- c. Long Service Leave Accrual Expense (if required)
- 3. **Recording the balance for the first time**: Record the dollar value at a reported date via a General Journal Entry (Use N-T Tax Code)

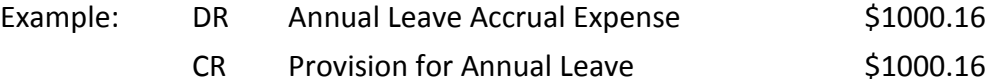

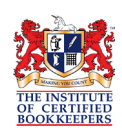

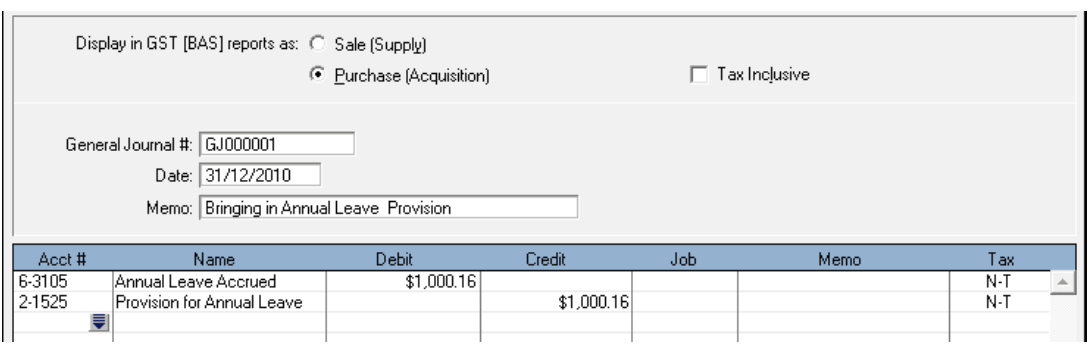

Noting that the expense amount will be to bring the accrual balance right up to date hence not all the expense will be directly attributable to the current period.

4. **Updating the accrual balances** for next reporting period: a reversal journal will be required to remove the prior balance and bring in the new balance at the reported date.

#### **General Journal Example:**

Sarah Jones Annual Leave Balance at 31/3/2011 is 3 weeks therefore \$1500.24 (114hr x \$13.16)

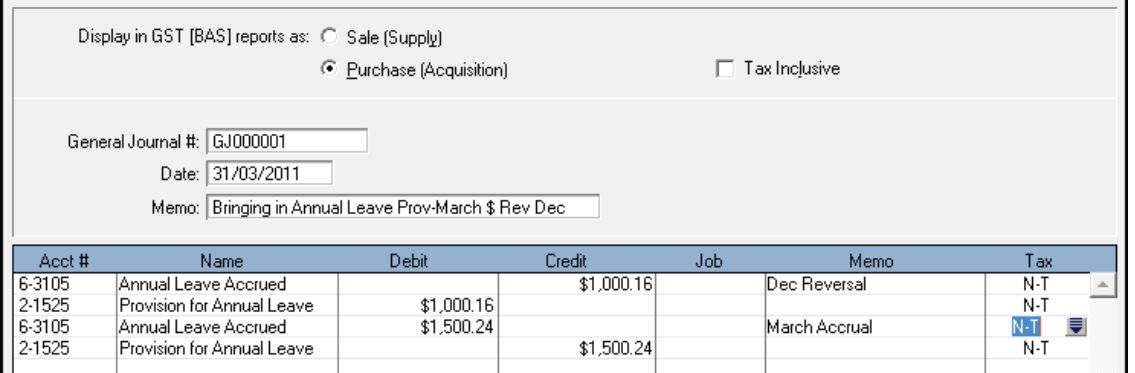

It is possible that the "Leave Accrued Expense" account may be in credit/negative in some reporting periods. If the amount of leave actually taken and therefore paid out is greater than the amount of leave that has been accrued for the period; the accrual balance will decrease therefore the "Expense" account will be in credit.